# HellermannTyton

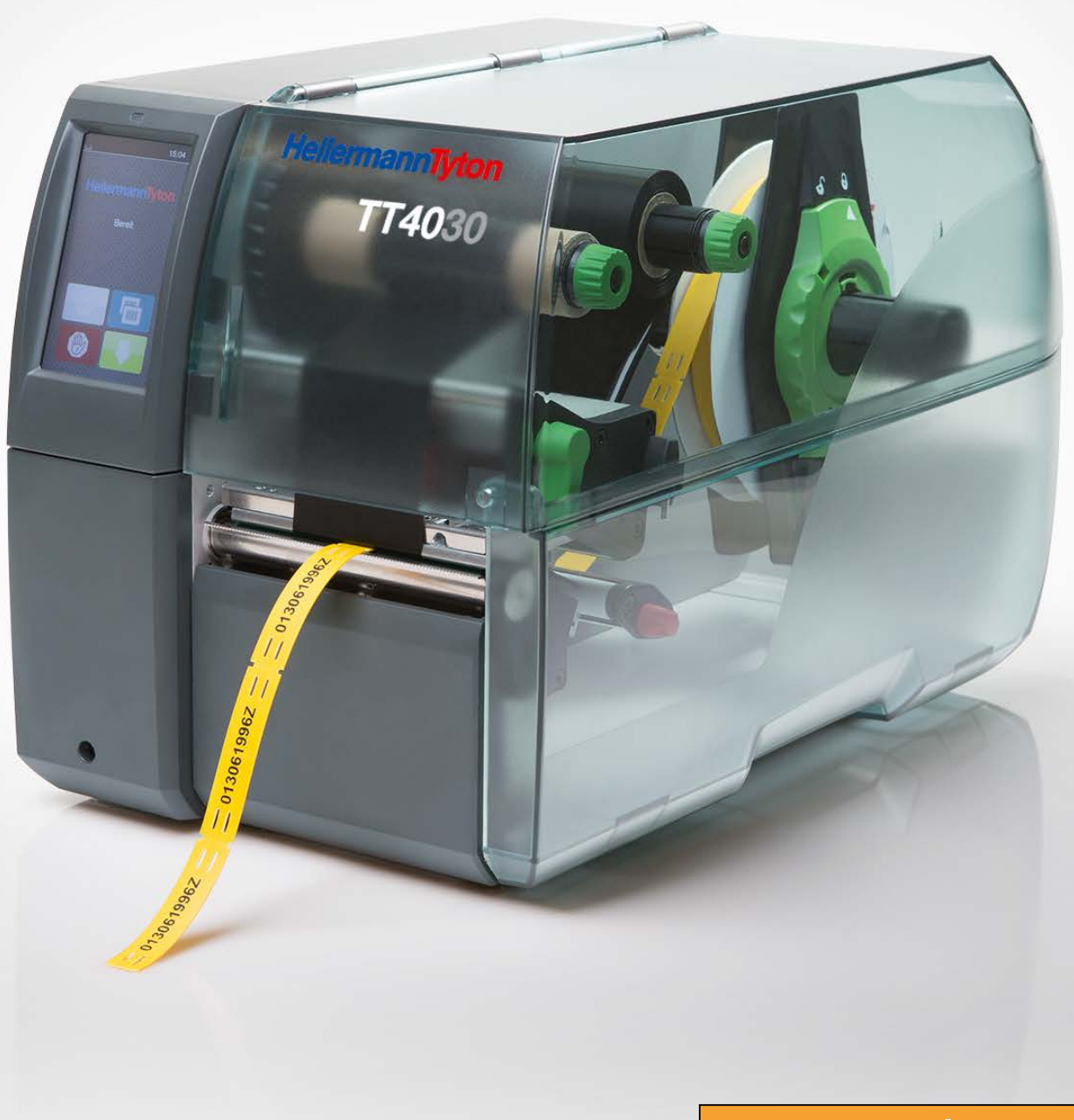

# **Serviceanleitung**

# Inhaltsverzeichnis

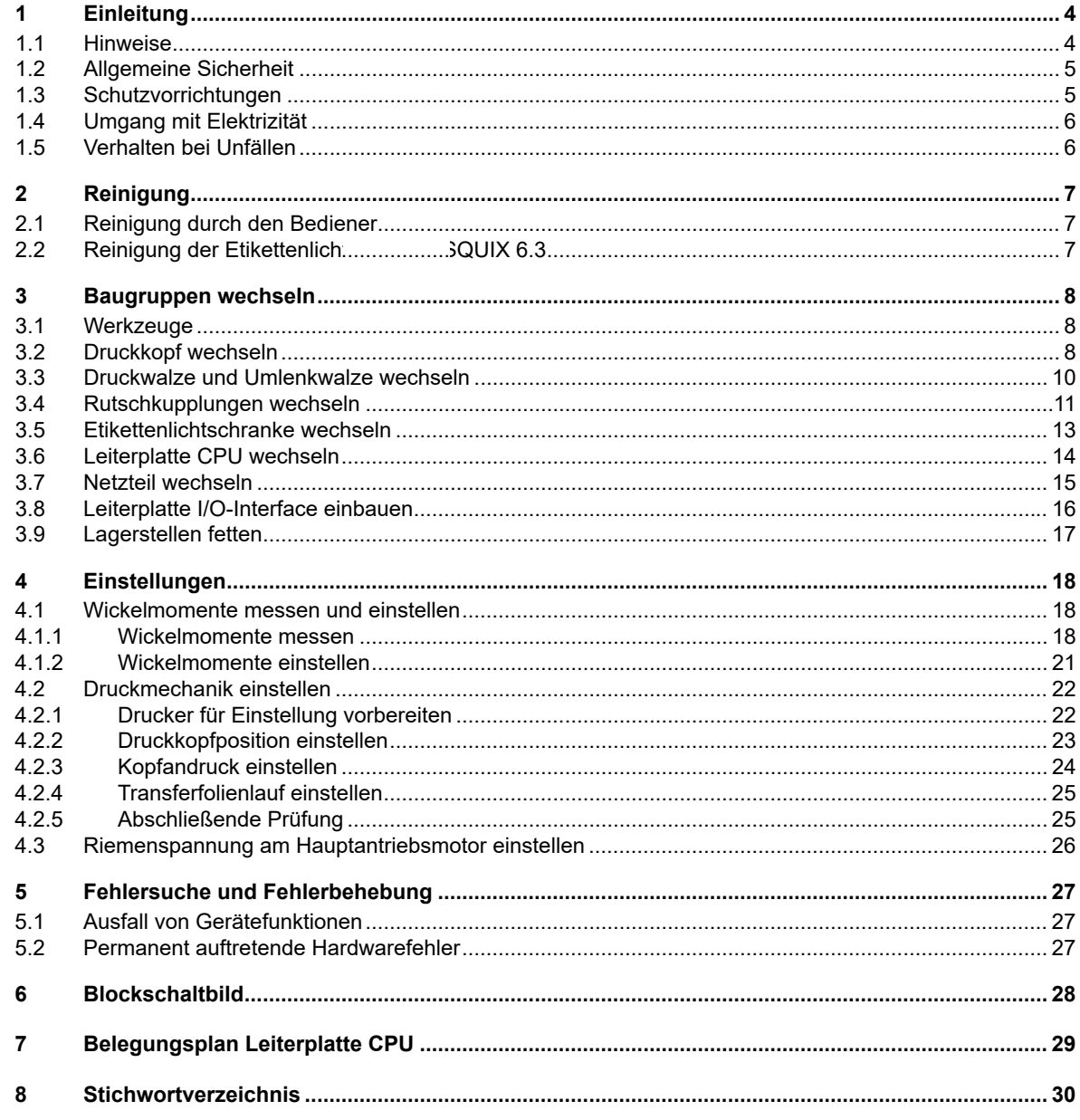

# **4 1 Einleitung 4**

# **1.1 Hinweise**

Wichtige Informationen und Hinweise sind in dieser Dokumentation folgendermaßen gekennzeichnet:

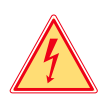

#### **Gefahr!**

**Macht auf eine außerordentliche große, unmittelbar bevorstehende Gefahr für Gesundheit oder Leben durch gefährliche elektrische Spannung aufmerksam.**

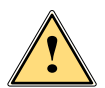

# **Gefahr!**

**Macht auf eine Gefährdung mit hohem Risikograd aufmerksam, die, wenn sie nicht vermieden wird, den Tod oder eine schwere Verletzung zur Folge hat.**

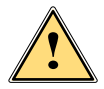

**| Warnung!**<br>| Macht auf eine Gefährdung mit mittlerem Risikograd aufmerksam, die, wenn sie nicht vermieden wird, den<br>| Tod oder eine schwere Verletzung zur Folge baben kann **Tod oder eine schwere Verletzung zur Folge haben kann.**

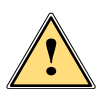

#### **Vorsicht!**

**Macht auf eine Gefährdung mit niedrigem Risikograd aufmerksam, die, wenn sie nicht vermieden wird, eine geringfügige oder mäßige Verletzung zur Folge haben kann.**

# **! Achtung!**

**Macht auf mögliche Sachbeschädigung oder einen Qualitätsverlust aufmerksam.**

# **i Hinweis!**

**Ratschläge zur Erleichterung des Arbeitsablaufs oder Hinweis auf wichtige Arbeitsschritte.**

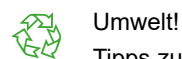

Tipps zum Umweltschutz.

- Handlungsanweisung
- Verweis auf Kapitel, Position, Bildnummer oder Dokument.
- \* Option (Zubehör, Peripherie, Sonderausstattung).
- *Zeit* Darstellung im Display.

# **1 Einleitung 5**

#### **1.2 Allgemeine Sicherheit**

Diese Serviceanleitung ist für geschultes Service- und Wartungspersonal vorgesehen. Weitere Informationen zur Bedienung und Konfiguration sind der Bedienungs- bzw. Konfigurationsanleitung zu entnehmen.

#### **Folgende Regeln zur allgemeinen Sicherheit beachten:**

- Umgebung des Gerätes während und nach der Wartung sauber halten.
- Sicherheitsbewusst arbeiten.
- Demontierte Geräteteile während der Wartungsarbeiten sicher aufbewahren.
- Stolpergefahren vermeiden.

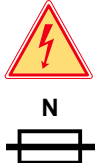

# **Gefahr!**

**Zweipolige bzw. Neutralleiter-Sicherung.**

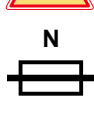

### **Gefahr!**

**Lebensgefahr bei verstärktem Stromfluss durch Metallteile, die Kontakt mit dem Gerät haben.**

- **Keine Kleidung mit Metallteilen tragen.**
- **Keinen Schmuck tragen.**
- **Keine Brillen mit Metallrändern tragen.**

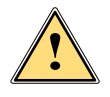

**/ Warnung!**<br>Das Einziehen von Kleidungsteilen durch bewegte Geräteteile kann zu Verletzungen führen.<br>Das Litter der Litter der Litter der Litter der Litter der Litter der Litter der Litter der Litter der Litter

**Möglichst keine Kleidung tragen, die sich in bewegten Geräteteilen verfangen kann.**

# **1.3 Schutzvorrichtungen**

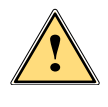

**! Warnung! Verletzungsgefahr bei fehlenden oder fehlerhaften Schutzvorrichtungen.**

- **Nach den Wartungsarbeiten sämtliche Schutzvorrichtungen (Abdeckungen, Sicherheitshinweise, Erdungskabel, etc.) anbringen.**
- **Fehlerhafte und unbrauchbar gewordene Teile austauschen.**

#### **Schutzbrille tragen bei:**

- Ein- oder Ausschlagen von Stiften oder ähnlichen Teilen mit einem Hammer.
- Verwenden von Federhaken.
- Lösen oder Einsetzen von Federn, Sicherungsringen und Greifringen.
- Verwendung von Lösungsmitteln, Reinigungsmitteln oder sonstigen Chemikalien.

# **6 1 Einleitung 6**

## **1.4 Umgang mit Elektrizität**

#### **Folgende Arbeiten nur durch eingewiesene und geschulte Elektrofachkräfte durchführen lassen:**

- Arbeiten an elektrischen Baugruppen.
- Arbeiten am geöffneten Gerät, das an das Stromnetz angeschlossen ist.

#### **Allgemeine Vorkehrungen zu Beginn der Wartungsarbeiten:**

- Lage des Not- oder Netzschalters feststellen, um ihn im Notfall schnell bedienen zu können.
- Stromzufuhr vor der Ausführung der folgenden Arbeiten unterbrechen:
	- Entfernen oder Installieren von Netzteilen.
	- Arbeiten in unmittelbarer Nähe offener Stromversorgungsteile.
	- Mechanische Überprüfung von Stromversorgungsteilen.
	- Änderungen an Geräteschaltkreisen.
- Spannungsfreiheit der Geräteteile prüfen.
- Arbeitsbereich auf mögliche Gefahrenquellen prüfen, wie z. B. feuchte Fußböden, defekte Verlängerungskabel, fehlerhafte Schutzleiterverbindungen.

#### **Zusätzliche Vorkehrungen bei offenliegenden Spannungen:**

- Eine zweite Person auffordern, sich in der Nähe des Arbeitsplatzes aufzuhalten. Diese Person muss mit der Lage und Bedienung der Not- und Netzschalter vertraut sein und bei Gefahr den Strom abschalten.
- Nur mit einer Hand an elektrischen Kreisen eingeschalteter Geräte arbeiten. Die andere Hand hinter dem Rücken halten oder in die Jackentasche stecken. Dadurch wird vermieden, dass der Strom durch den eigenen Körper fließt.

# **1.5 Verhalten bei Unfällen**

- Mit äußerster Vorsicht und mit Ruhe handeln.
- Die Gefährdung der eigenen Person vermeiden.
- Strom abschalten.
- Ärztliche Hilfe (Notarzt) anfordern.
- Gegebenenfalls erste Hilfe leisten.

# **2 Reinigung 7**

### **2.1 Reinigung durch den Bediener**

Die folgenden Reinigungsarbeiten sind in der  $\triangleright$  Bedienungsanleitung beschrieben:

- Gerät reinigen
- Druckkopf reinigen
- Druckwalze reinigen
- Etikettenlichtschranke TT4030 reinigen.

#### 2.2 Reinigung der Etikettenlichtschranke beim 6-Zoll Druckermodel

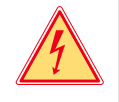

#### **Gefahr!**

**Lebensgefahr durch Stromschlag!**

 **Vor Öffnen der Rückwand Gerät vom Netz trennen und mindestens eine Minute warten, bis sich das Netzteil entladen hat.**

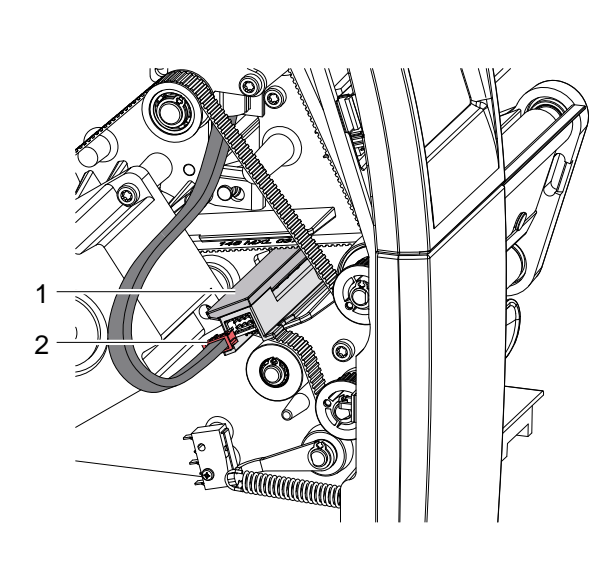

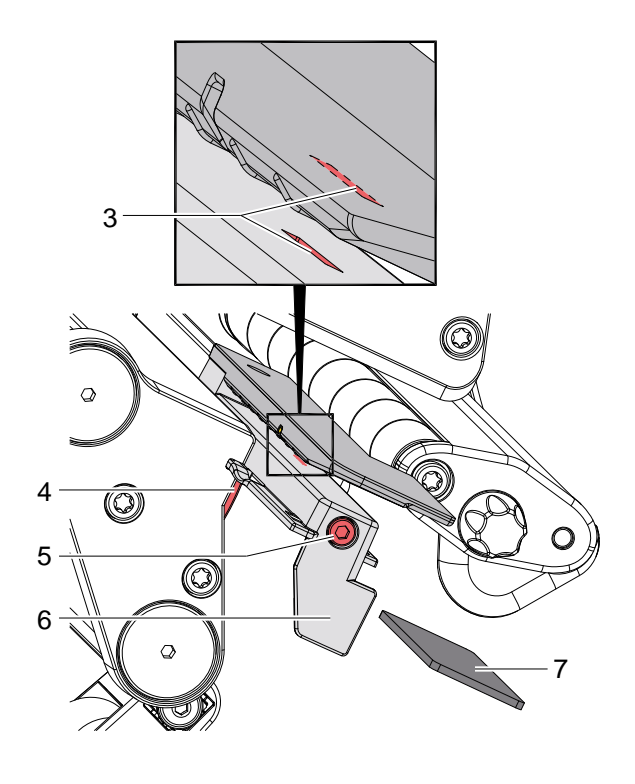

Bild 1 Etikettenlichtschranke reinigen.

- 1. Material aus dem Drucker entnehmen.
- 2. Rückwand des Druckers demontieren.
- 3. Kabel (2) aus dem Stecker am hinteren Ende der Etikettenlichtschranke (1) ziehen.
- 4. Schraube (5) lösen.
- 5. Knopf (4) gedrückt halten und Etikettenlichtschranke an Griff (6) aus der Führung ziehen. Dabei wird eine Distanzplatte (7) aus der Führung geschoben.
- 6. Etikettenlichtschranke und Sensorschlitze (3) mit Pinsel oder mit reinem Alkohol getränktem Wattestäbchen reinigen.
- 7. Etikettenlichtschranke bis zum Anschlag in die Führung schieben.
- 8. Distanzplatte (7) in die Führung schieben.
- 9. Kabel (2) mit Etikettenlichtschranke (1) verbinden.
- 10. Rückwand des Druckers montieren.
- 11. Etikettenlichtschranke nach Bedarf positionieren und Schraube (5) anziehen  $\triangleright$  Bedienungsanleitung.

### **8 3 Baugruppen wechseln 8**

#### **3.1 Werkzeuge**

- Keine abgenutzten oder schadhaften Werkzeuge verwenden.
- Nur Werkzeuge und Testgeräte verwenden, die für die entsprechende Tätigkeit geeignet sind.

#### **Sonderwerkzeug (cab-Eigenfertigung):**

• Prüfkörper Transferfolienwickler

#### **Hilfsmittel:**

- Fett für Kunststoffe
- Allround-Hochleistungsfett

#### **Handelsübliche Werkzeuge:**

- Kreuzschlitz-Schraubendreher, Größe 1
- Sechskantschlüssel 1,5 mm
- Torx-Schraubendreher TX 20
- Präzisions-Sicherungsringzange A0
- Zylindrisches Dynamometer (Federwaage), 0 10 N
- Zylindrisches Dynamometer (Federwaage), 0 25 N
- Maulschlüssel 8 mm

#### **3.2 Druckkopf wechseln**

Ein Druckkopftausch kann ohne Feinjustage am Etikettendrucker durchgeführt werden. Ein Wechsel des Druckkopfs ist notwendig bei Verschleiß oder bei einem Wechsel zu einem Druckkopf mit höherer oder niederer Auflösung.

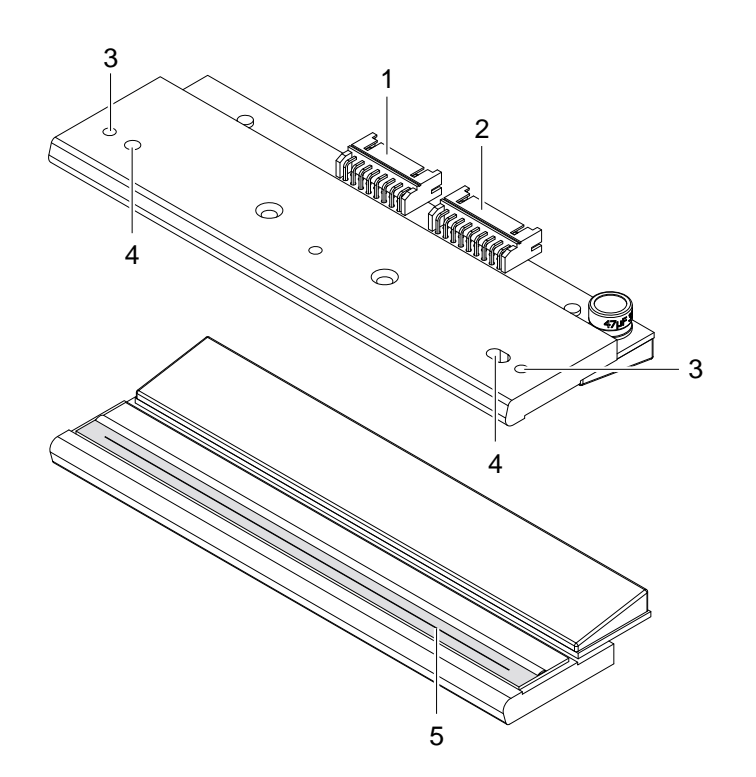

1 Steckverbinder Daten

- 2 Steckverbinder Spannung
- 3 Gewindebohrungen
- 4 Fangbohrungen
- 5 Heizzeile

Bild 2 Aufbau des Druckkopfs

# **! Achtung!**

**Beschädigung des Druckkopfs durch elektrostatische Entladungen oder mechanische Einflüsse!**

- **Drucker auf geerdeter leitfähiger Unterlage aufstellen.**
- **Körper erden, z. B. durch Anlegen eines geerdeten Handgelenkgurts.**
- **Kontakte an den Steckverbindungen (1, 2) nicht berühren.**
- **Heizzeile (5) nicht mit harten Gegenständen oder der Hand berühren.**

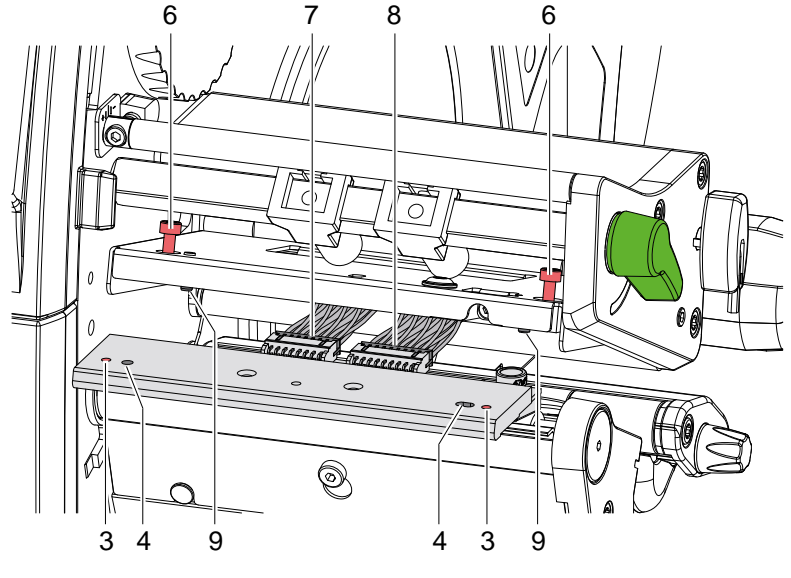

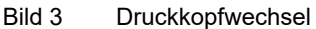

#### **Druckkopf ausbauen**

- 1. Etiketten und Transferfolie aus dem Drucker nehmen.
- 2. Druckkopf verriegeln.
- 3. Schrauben (6) lösen.
- 4. Druckkopfverriegelung öffnen und wenn nötig Druckkopf von den Stiften (9) lösen.
- 5. Zunächst Spannungskabel (8), anschließend Datenkabel (7) lösen.

#### **Druckkopf einbauen**

- 1. Zunächst Datenkabel (7), anschließend Spannungskabel (8) an neuen Druckkopf anstecken.
- 2. Druckkopf so im Kopfwinkel positionieren, dass die Stifte (9) in die entsprechenden Bohrungen im Druckkopf (4) greifen.
- 3. Kopfwinkel mit einem Finger leicht auf der Druckwalze halten und korrekte Lage des Druckkopfs im Kopfwinkel prüfen.
- 4. Druckkopf mit den Schrauben (6) unter Nutzung der Gewindebohrungen (3) am Kopfwinkel befestigen.
- 5. Heizzeile mit dem im Lieferumfang des Druckkopfs befindlichen Reinigungstuch säubern.
- 6. Etiketten und Transferfolie wieder einlegen.

# **10 3 Baugruppen wechseln 10**

**3.3 Druckwalze und Umlenkwalze wechseln**

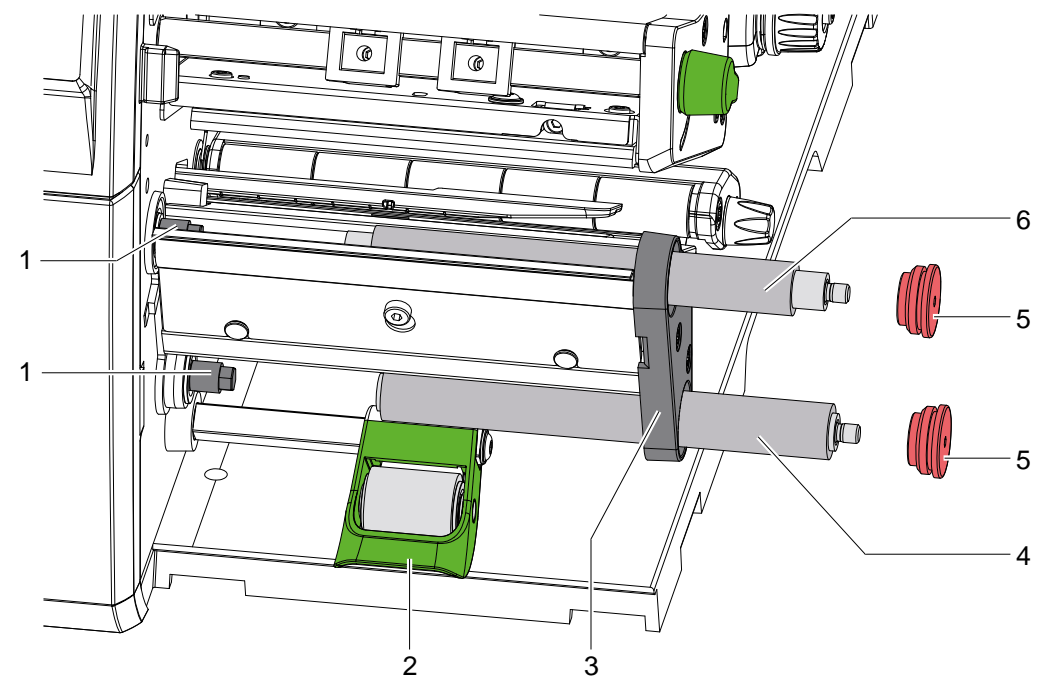

Bild 4 Druckwalze und Umlenkwalze wechseln

- 1. Druckkopfverriegelung öffnen.
- 2. Andrucksystem (2) von der Umlenkwalze abheben.
- 3. Etiketten und Transferfolie aus dem Drucker nehmen.
- 4. Walzenlagerungen (5) mit 2,5-mm-Sechskantschlüssel aus der Lagerplatine (3) herausdrehen.
- 5. Druckwalze (6) und Umlenkwalze (4) von den Wellen (1) durch die Lagerplatine(3) ziehen.
- 6. Wellen (1) reinigen.
- 7. Wellen (1) mit Allround-Hochleistungsfett schmieren.
- 8. Druckwalze (6) und Umlenkwalze (4) auf die jeweilige Welle aufsetzen und leicht drehen bis der Sechskant der Welle in den Innensechskant der Druckwalze greift.
- 9. Walzenlagerungen (5) auf die Zapfen der Walzen aufsetzen und in die Lagerplatine (3) einschrauben.

### **3 Baugruppen wechseln 11**

### **3.4 Rutschkupplungen wechseln**

Der Aufwickler für die Transferfolie und der interne Aufwickler sind mit Rutschkupplungen in den Hauptantrieb eingekoppelt. Der Abwickler der Transferfolie wird im Druckbetrieb mit einer Rutschkupplung gebremst.

Der Austausch einer Rutschkupplung ist notwendig, wenn sich diese nicht mehr einstellen lässt  $\triangleright$  4.1 auf Seite 18. Zum Austausch eines Wicklers ist der Aus- und Einbau der Rutschkupplung ebenfalls erforderlich.

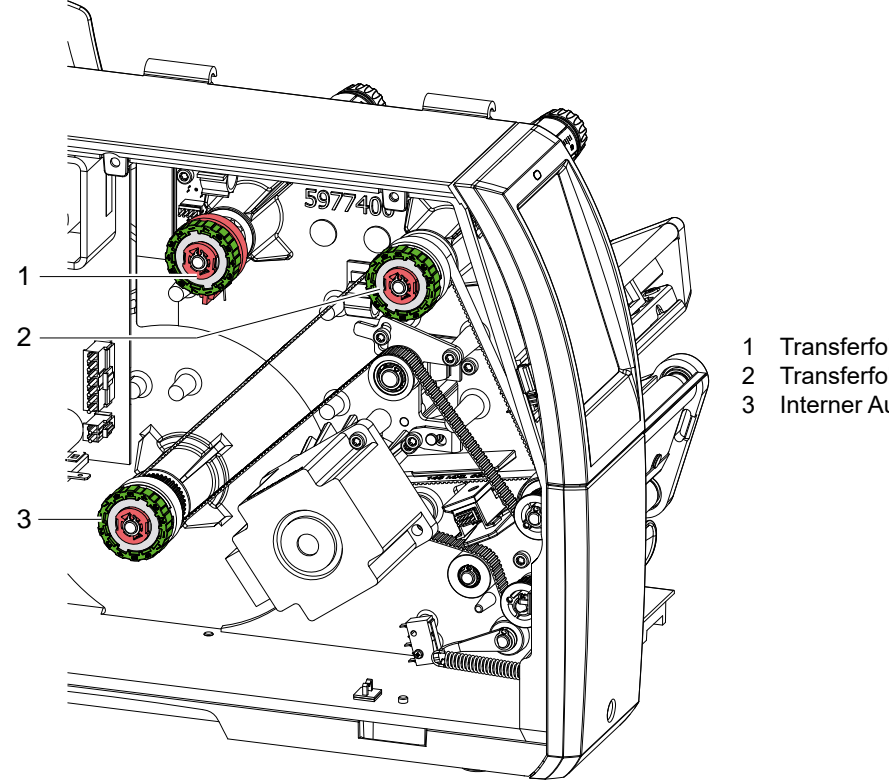

- 1 Transferfolienabwickler: Bremse<br>2 Transferfolienaufwickler: Kupplur
- 2 Transferfolienaufwickler: Kupplung<br>3 Interner Aufwickler: Kupplung
- Interner Aufwickler: Kupplung

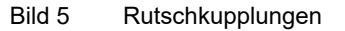

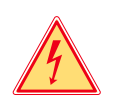

# **Gefahr!**

**Lebensgefahr durch Stromschlag!**

 **Vor Öffnen der Rückwand Gerät vom Netz trennen und mindestens eine Minute warten, bis sich das Netzteil entladen hat.**

#### **Rutschkupplung am Aufwickler montieren**

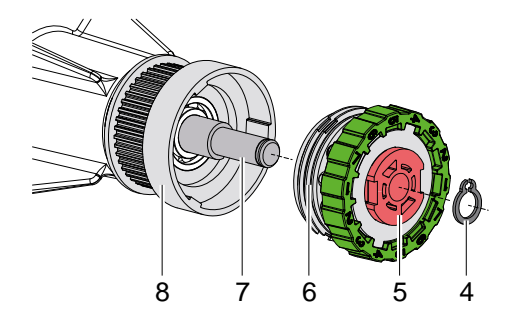

Bild 6 Rutschkupplung an den Aufwicklern

- 1. Drucker vom Netzanschluss trennen.
- 2. Rückwand demontieren.
- 3. Sicherungsring (4) entfernen.
- 4. Kupplung (5) von der Wicklerachse (7) ziehen.
- 5. Neue Kupplung (5) auf die Wicklerachse (7) schieben.
- 6. Aussparungen in den Kupplungsscheiben (6) zu den Führungen im Bund des Riemenrads (8) ausrichten.
- 7. Kupplung bis zum Anschlag weiter schieben.
- 8. Sicherungsring (4) befestigen.
- 9. Kupplung justieren  $\triangleright$  4.1 auf Seite 18.

#### **Bremse am Transferfolienabwickler montieren**

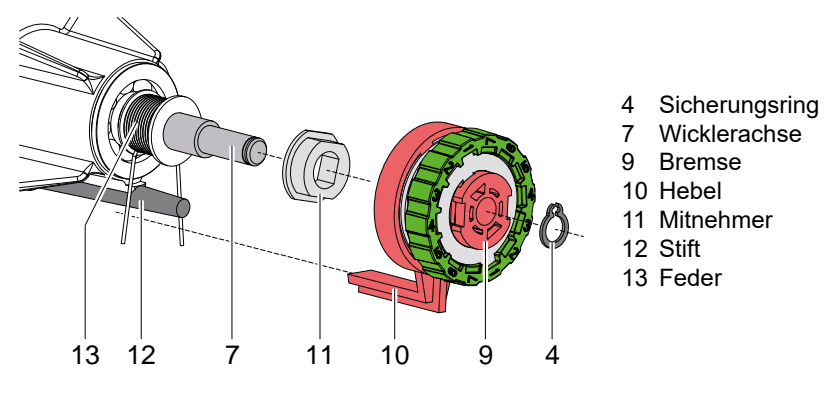

Bild 7 Bremse am Transferfolienabwickler

- 1. Drucker vom Netzanschluss trennen.
- 2. Rückwand demontieren.
- 3. Sicherungsring (4) entfernen.
- 4. Bremse (9) von der Wicklerachse (7) ziehen. Darauf achten, dass der Mitnehmer (11) auf der Wicklerachse bleibt. Gegebenenfalls den abgezogenen Mitnehmer wieder auf die Wicklerachse schieben. Das Achsprofil ist so geformt, dass der Mitnehmer nur in einer bestimmten Ausrichtung auf die Wicklerachse passt.
- 5. Lage der Feder (13) überprüfen. Der Stift (12) muss zwischen die Federarme greifen.
- 6. Neue Bremse (9) so auf die Wicklerachse (7) schieben, dass sie auf das Sechskantprofil des Mitnehmers (11) passt.
- 7. Bremse so bis zum Anschlag schieben, dass der Hebel (10) zwischen die Federarme greift.
- 8. Sicherungsring (4) befestigen.
- 9. Bremse justieren  $\triangleright$  4.1 auf Seite 18.
- 4 Sicherungsring
- 5 Rutschkupplung
- 6 Kupplungsscheiben
- 7 Wicklerachse
- 8 Bund des Riemenrads

## **3 Baugruppen wechseln 13**

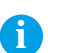

# **3.5 Etikettenlichtschranke wechseln**

- **i Hinweis! Eine Verschmutzung der Etikettenlichtschranke kann zur Fehlfunktion führen.** 
	- **Vor einem Austausch Etikettenlichtschranke auf Verschmutzung prüfen und ggf. reinigen.**

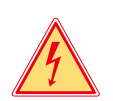

#### **Gefahr!**

**Lebensgefahr durch Stromschlag!**

 **Vor Öffnen der Rückwand Gerät vom Netz trennen und mindestens eine Minute warten, bis sich das Netzteil entladen hat.**

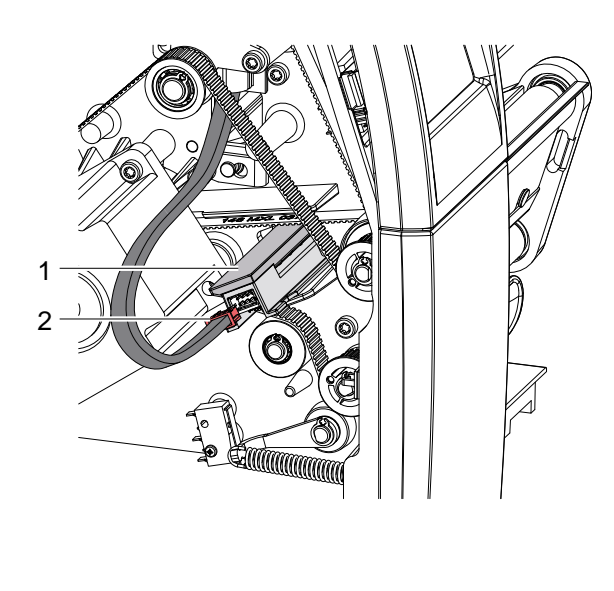

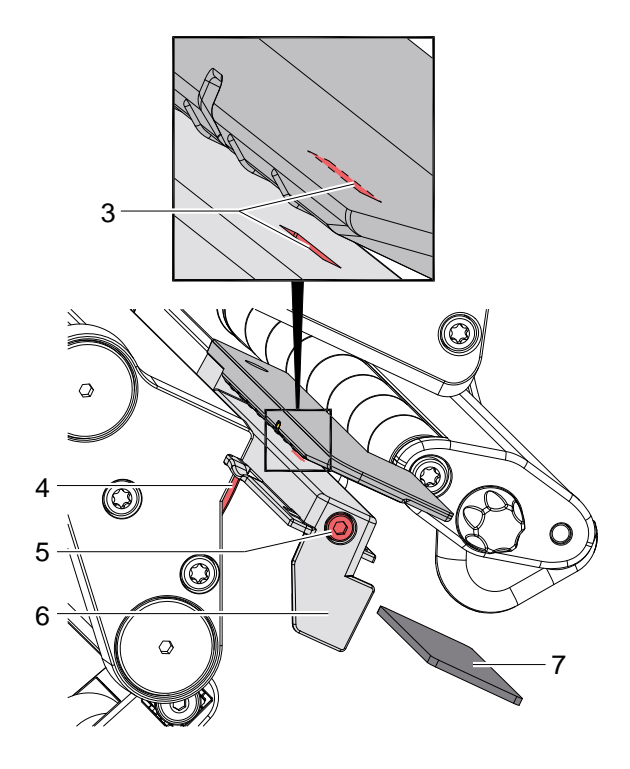

Bild 8 Etikettenlichtschranke wechseln

- 1. Material aus dem Drucker entnehmen.
- 2. Rückwand des Druckers demontieren.
- 3. Kabel (2) aus dem Stecker am hinteren Ende der Etikettenlichtschranke (1) ziehen.
- 4. Schraube (5) lösen.
- 5. Knopf (4) gedrückt halten und Etikettenlichtschranke an Griff (6) aus der Führung ziehen. Beim 6-Zoll Druckermodel dabei eine Distanzplatte (7) aus der Führung geschoben. wird dabei eine Distanzplatte (7) aus der Führung geschoben.
- 6. Neue Etikettenlichtschranke bis zum Anschlag in die Führung schieben. Beim 6-Zoll Druckermodel zusätzlich (7) in die Führung schieben. Distanzplatte (7) in die Führung schieben.
- 7. Kabel (2) mit Etikettenlichtschranke (1) verbinden.
- 8. Rückwand des Druckers montieren.
- 9. Etikettenlichtschranke nach Bedarf positionieren und Schraube (5) anziehen  $\triangleright$  Bedienungsanleitung.
- 10. Etikettenlichtschranke abgleichen Konfigurationsanleitung > *Sensor kalibrieren*.

# **14 3 Baugruppen wechseln 14**

# **3.6 Leiterplatte CPU wechseln**

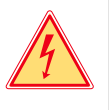

# **Gefahr!**

**Lebensgefahr durch Stromschlag!**

 **Vor Öffnen der Rückwand Gerät vom Netz trennen und mindestens eine Minute warten, bis sich das Netzteil entladen hat.**

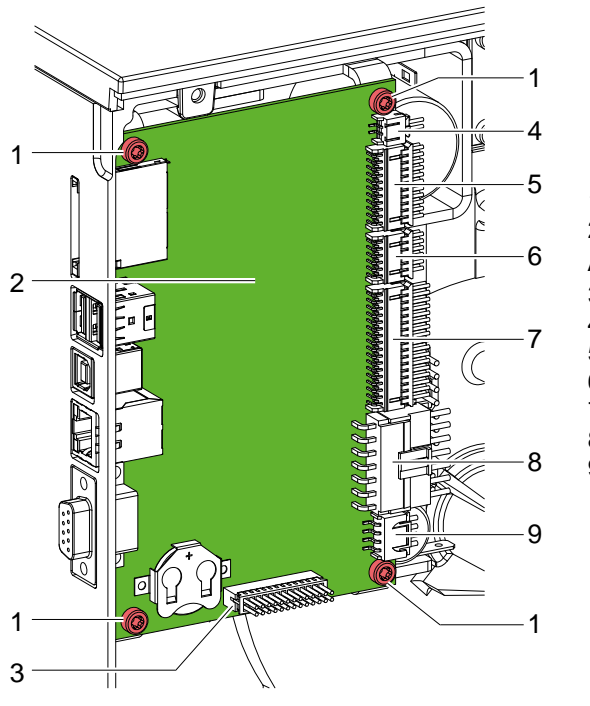

 4 Schrauben Leiterplatte CPU Anschlüsse CON7 - I/O-Interface CON13 - Schalter Andrucksystem CON12 - Bedienfeld CON11 - Sensoren CON10 - Druckkopf CON9 - Netzteil CON8 - Schrittmotor

Bild 9 Leiterplatte CPU wechseln

- 1. Wenn möglich, Druckerkonfiguration auf externem Medium speichern  $\triangleright$  Konfigurationsanleitung.
- 2. Drucker vom Netzanschluss trennen.
- 3. Alle Schnittstellenkabel an der Drucker-Rückseite abziehen.
- 4. Alle Speichermedien aus den Steckplätzen entfernen.
- 5. Rückwand abschrauben.
- 6. Alle Steckverbindungen (3-9) aus der Leiterplatte CPU (2) ziehen.
- 7. Die vier Befestigungsschrauben (1) der Leiterplatte CPU entfernen.
- 8. Leiterplatte CPU (2) mit vier Schrauben (1) am Gehäuse befestigen.
- 9. Alle Steckverbindungen (3-9) an der Leiterplatte einstecken.
- 10. Rückwand montieren.
- 11. Alle Schnittstellenanschlüsse an der Drucker-Rückseite wiederherstellen.
- 12. Netzkabel an der Drucker-Rückseite anschließen.
- 13. Bei Bedarf ein Firmware-Update durchführen.
- 14. Etikettenlichtschranke abgleichen  $\triangleright$  Konfigurationsanleitung.
- 15. Wenn möglich, Druckerkonfiguration von Speichermedium laden. Ansonsten Druckerkonfiguration über das Bedienfeld einstellen  $\triangleright$  Konfigurationsanleitung.

# **3 Baugruppen wechseln 15**

#### **3.7 Netzteil wechseln**

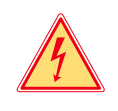

# **Gefahr!**

**Lebensgefahr durch Stromschlag!**

 **Vor Öffnen der Rückwand Gerät vom Netz trennen und mindestens eine Minute warten, bis sich das Netzteil entladen hat.**

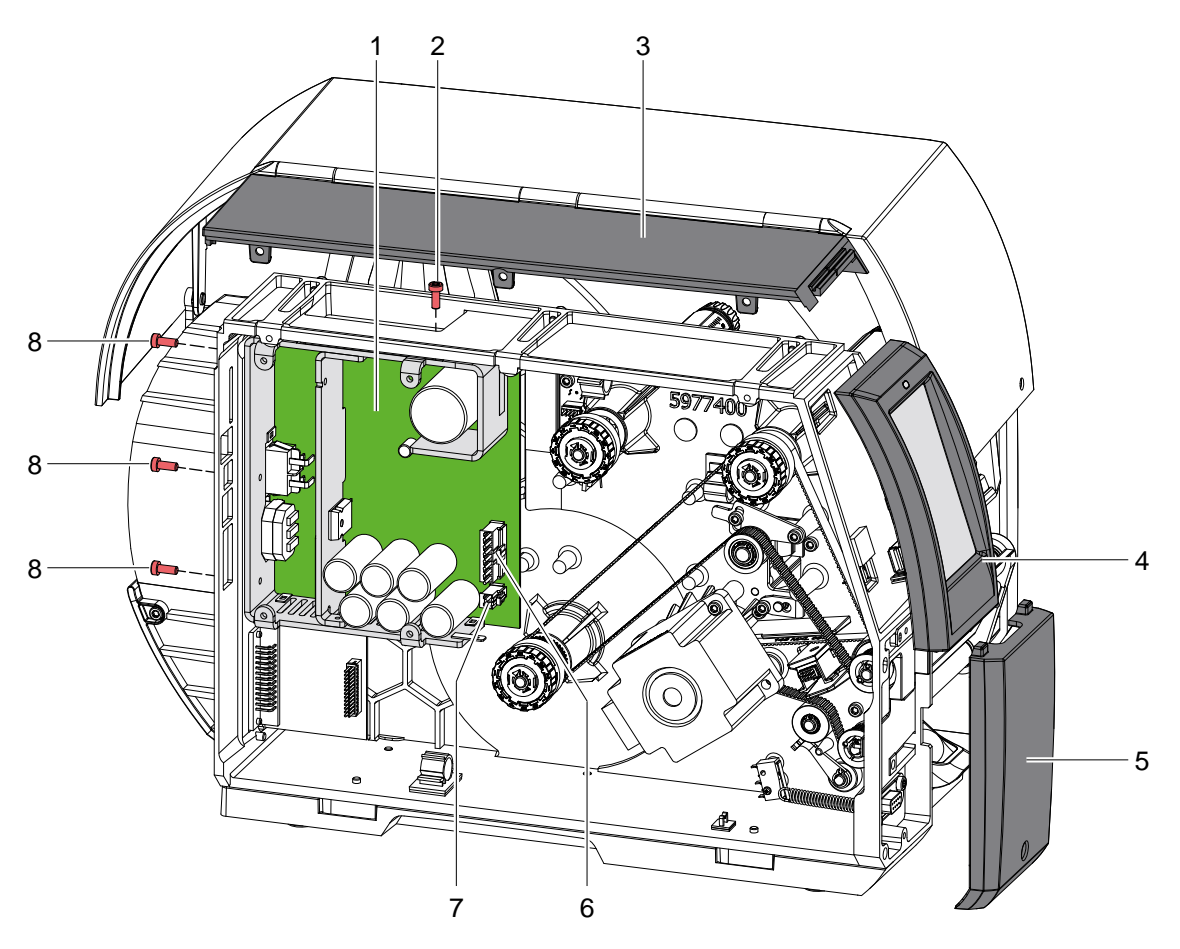

Bild 10 Netzteil wechseln

- 1. Drucker vom Netzanschluss trennen.
- 2. Rückwand demontieren.
- 3. Blende (5), Bedienfeld (4) und Abdeckung (3) inkl. Deckel demontieren.
- 4. Leiterplatte CPU ausbauen  $\triangleright$  3.6 auf Seite 14.
- 5. Steckverbinder (6,7) abziehen.
- 6. Drei Schrauben (8) an der Rückseite entfernen.
- 7. Schraube (2) lösen und Netzteil (1) entfernen.
- 8. Neues Netzteil (1) einsetzen und vier Schrauben (2,8) befestigen.
- 9. Steckverbinder (6,7) kontaktieren.
- 10. Leiterplatte CPU einbauen.
- 11. Abdeckung (3), Bedienfeld (4) und Blende (5) montieren.
- 12. Rückwand montieren.

# **16 3 Baugruppen wechseln 16**

# **3.8 Leiterplatte I/O-Interface einbauen**

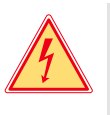

# **Gefahr!**

**Lebensgefahr durch Stromschlag!**

 **Vor Öffnen der Rückwand Gerät vom Netz trennen und mindestens eine Minute warten, bis sich das Netzteil entladen hat.**

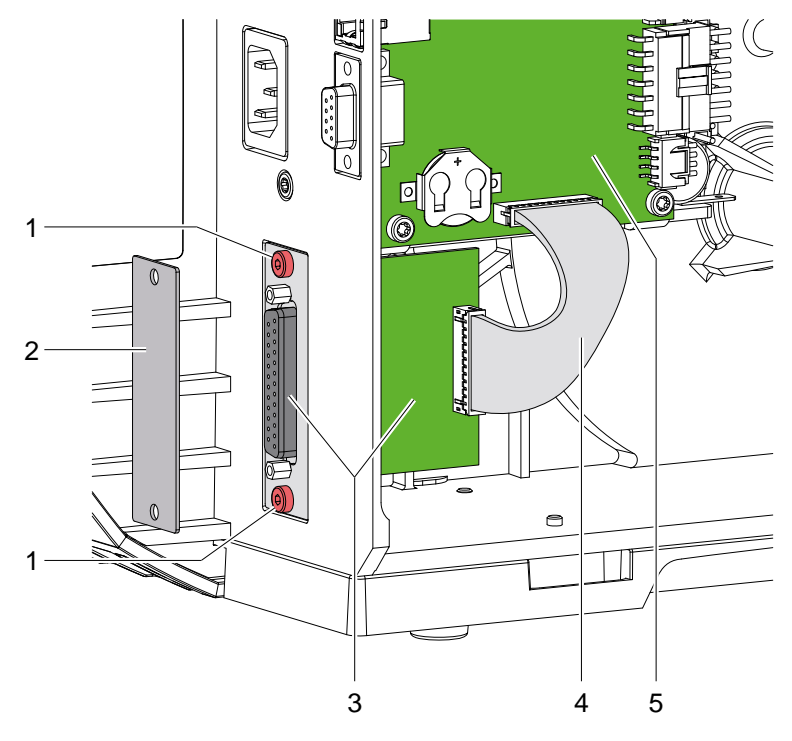

Bild 11 Leiterplatte I/O-Interface einbauen

- 1. Drucker vom Netzanschluss trennen.
- 2. Rückwand abschrauben.
- 3. Zwei Schrauben (1) lösen und Blende (2) entfernen.
- 4. Leiterplatte I/O-Interface (3) einsetzen und mit zwei Schrauben (1) befestigen.
- 5. Kabel (4) an Leiterplatte I/O-Interface (3) und Leiterplatte CPU (5) kontaktieren.
- 6. Rückwand montieren.

# **3 Baugruppen wechseln 17**

# **3.9 Lagerstellen fetten**

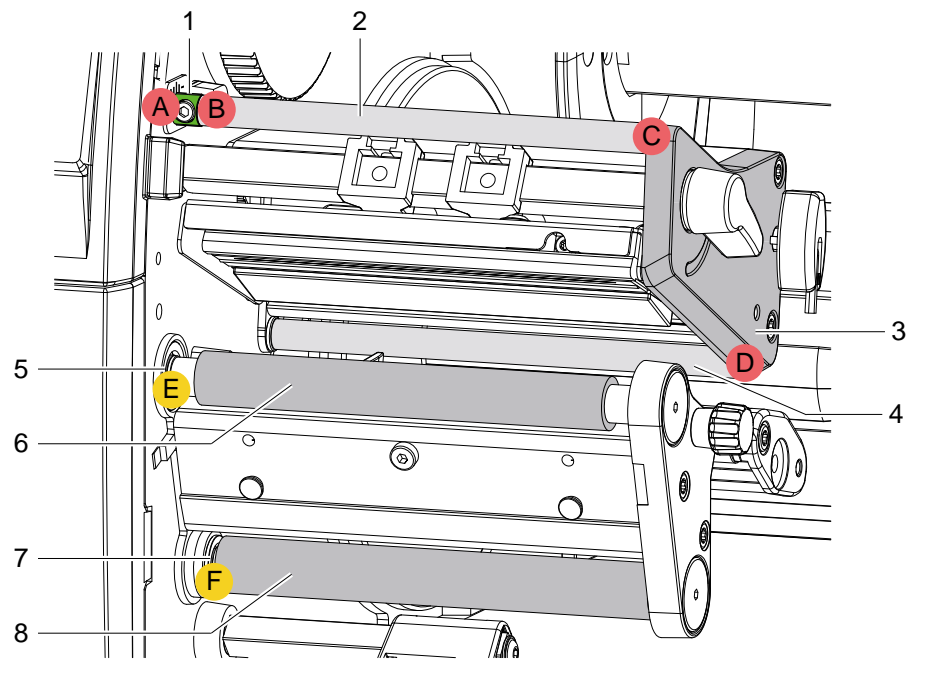

Bild 12 Lagerstellen fetten

Das Fetten der nachfolgenden Lagerstellen macht sich beim Einsatz bestimmter Ersatzteile oder einer zwischenzeitlichen Demontage von Baugruppen erforderlich:

#### **Mit Fett für Kunststoffe**

- A Mitnehmer (1) Chassis
- B Umlenkrolle Transfer (2) Mitnehmer (1)
- C Lagerplatine (3) Umlenkrolle Transfer (2)
- D Lagerplatine (3) Umlenkwelle (4)

#### **Mit Allround-Hochleistungsfett**

- E Druckwalze (6) Zwischenwelle (5)
- F Umlenkwalze (8) Zwischenwelle (7)

#### **18 4 Einstellungen 18**

#### **4.1 Wickelmomente messen und einstellen**

Der Aufwickler für die Transferfolie und der interne Aufwickler sind mit Rutschkupplungen in den Hauptantrieb eingekoppelt. Der Abwickler der Transferfolie wird im Druckbetrieb mit einer Rutschkupplung gebremst.

Die korrekte Einstellung der Drehmomente dieser Rutschkupplungen ist notwendig für:

- Eine exakte Mitnahme der Transferfolie beim Etikettentransport
- Die Vermeidung von Falten im Transferfolienlauf
- Einen ausreichend straffen Spendezug des Trägerbandes und damit für ein leichtes Ablösen der Etiketten im Spendemodus

Die Wickelachsen der Aufwickler werden beim Etikettenrücktransport nicht aktiv über die Riemen sondern allein über den Zug der Druckwalze angetrieben. Das zum Auskuppeln der Aufwickler aus dem Riemenantrieb benötigte Moment wird über eine Bremse im Wickelteller realisiert, die in beide Richtungen wirkt. Das Drehmoment im Uhrzeigersinn ergibt sich somit aus der Summe des Kupplungsmoments und des Moments der Bremse. Bei der Drehung der Wickelachse gegen den Uhrzeigersinn wirkt nur das Moment der Bremse. Daher sind an den Aufwicklern Messungen der Drehmomente in beiden Richtungen notwendig.

Die Art der Messung unterscheidet sich für die verschiedenen Rutschkupplungen:

- Messung der Wickelmomente am Transferfolienauf- und abwickler  $\triangleright$  Seite 19.
- Messung des Wickelmoments am internen Aufwickler  $\triangleright$  Seite 20.

Wenn das Wickelmoment vom Sollwert abweicht, müssen Sie es neu justieren. Die Vorgehensweisen bei der Justage der Wickelmomente der Transferfolienwickler und des internen Aufwicklers sind identisch  $\triangleright$  4.1.2 auf Seite 21.

#### **4.1.1 Wickelmomente messen**

#### **Transferfolienwickler**

Die Messung des Wickelmoments am Auf- und Abwickler Transferfolie erfolgt über die Bestimmung der Zugkraft am Prüfkörper, der auf den Transferfolienhalter aufgesteckt ist.

Der physikalische Zusammenhang zwischen Wickelmoment und Zugkraft lautet:

- $F= M / r$
- F: Zugkraft [N],
- M: Wickelmoment [Ncm],
- r: Radius des Prüfkörpers (30 mm)

### **4 Einstellungen 19**

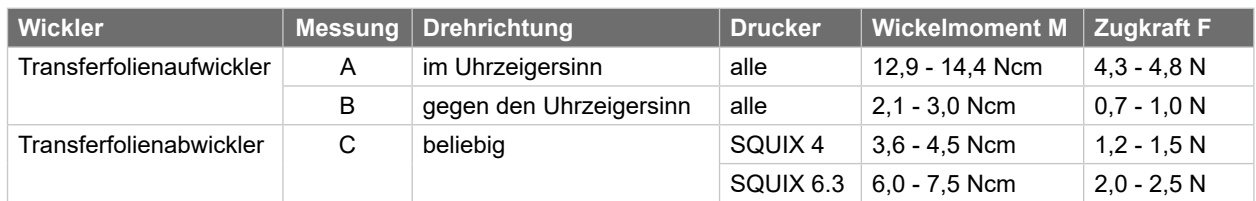

Die Sollwerte für das Wickelmoment und die daraus resultierende Zugkraft am Prüfkörper sind:

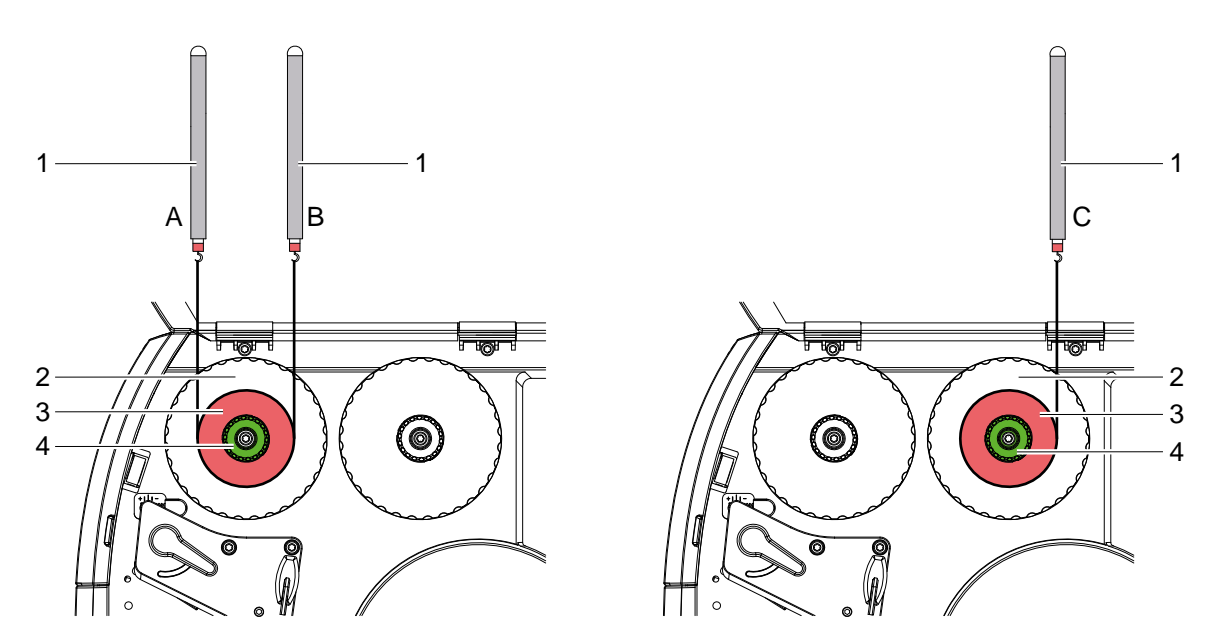

Tabelle 1 Wickelmomente an den Transferfolienwicklern

Bild 13 Wickelmoment am Transferfolienaufwickler (links) und -abwickler (rechts) messen

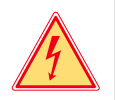

# **Gefahr!**

**Lebensgefahr durch Stromschlag!**

- **Vor Öffnen der Rückwand Gerät vom Netz trennen und mindestens eine Minute warten, bis sich das Netzteil entladen hat.**
- 1. Drucker vom Netzanschluss trennen.
- 2. Rückwand demontieren.
- 3. Transferfolie aus dem Drucker nehmen.
- 4. Prüfkörper (3) auf den Wickler (4) stecken.
- 5. Rändelmutter gegen den Uhrzeigersinn drehen, um den Prüfkörper festzuklemmen.
- 6. Am Prüfkörper angebrachte Schnur mehrmals um den Prüfkörper wickeln.
- 7. Federwaage [10 N] (1) am Schnurende befestigen.
- 8. Federwaage senkrecht nach oben bewegen, bis sich der Wickler zu drehen beginnt.
- 9. Falls sich am Aufwickler der Antriebsriemen mitbewegt, diesen während der Messung festhalten. Andernfalls wird die Messung verfälscht.
- 10. Schnur mindestens eine volle Umdrehung vom Prüfkörper abwickeln lassen und währenddessen die Zugkraft F an der Federwaage ablesen.
- 11. Wenn die Wickelmomente von den Sollwerten abweichen, neu justieren  $\triangleright$  4.1.2 auf Seite 21.

#### **20 4 Einstellungen 20**

#### **Interner Aufwickler**

Die Messung des Wickelmoments am internen Aufwickler erfolgt ohne Prüfkörper über die Bestimmung der Zugkräfte mit einer auf den Aufwickler aufgewickelten Schnur.

Der physikalische Zusammenhang zwischen Wickelmoment und Zugkraft lautet:

- $F= M / r$
- F: Zugkraft [N],
- M: Wickelmoment [Ncm],
- r: Radius des internen Aufwicklers (20 mm)

Die Sollwerte für das Wickelmoment und die daraus resultierende Zugkraft am sind:

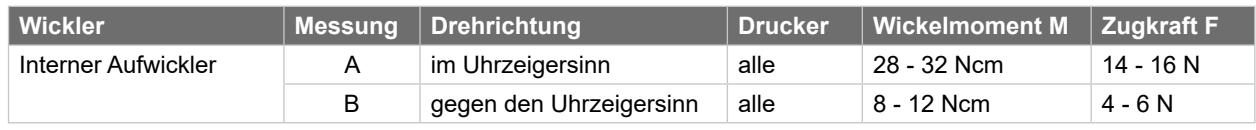

Tabelle 2 Wickelmomente am internen Aufwickler

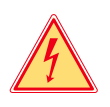

### **Gefahr!**

**Lebensgefahr durch Stromschlag!**

 **Vor Öffnen der Rückwand Gerät vom Netz trennen und mindestens eine Minute warten, bis sich das Netzteil entladen hat.**

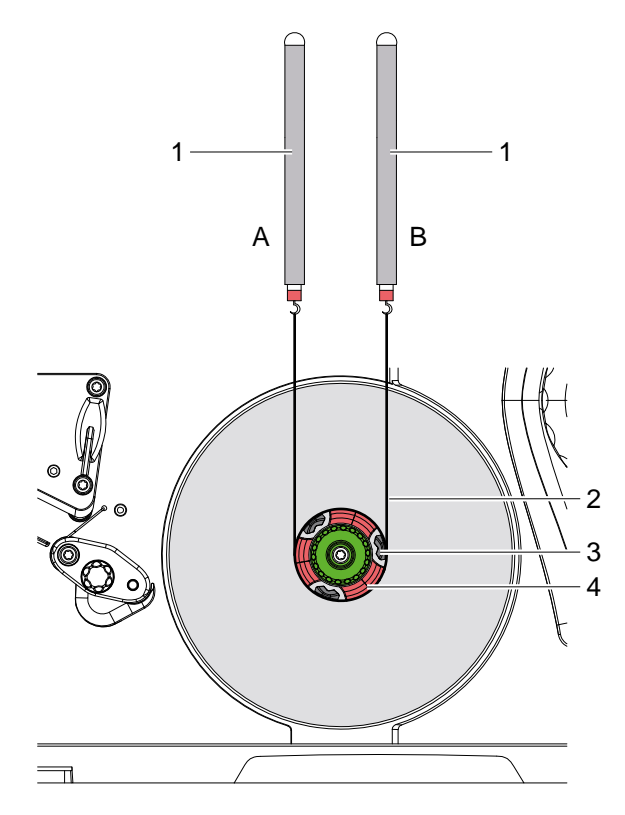

- 1. Drucker vom Netzanschluss trennen.
- 2. Rückwand demontieren.
- 3. Etikettenmaterial aus dem Drucker nehmen.
- 4. Schnur (2) unter eine Klammer (3) des internen Aufwicklers (4) schieben und mehrmals um den Aufwickler wickeln.
- 5. Federwaage [25 N] (1) am Schnurende befestigen.
- 6. Federwaage (1) senkrecht nach oben bewegen, bis sich der Wickler zu drehen beginnt. Falls sich der Antriebsriemen mitbewegt, diesen während der Messung festhalten. Andernfalls wird die Messung verfälscht.
- 7. Schnur mindestens eine volle Umdrehung vom Prüfkörper abwickeln lassen und währenddessen die Zugkraft F an der Federwaage ablesen.
- 8. Wenn die Wickelmomente von den Sollwerten abweichen, Kupplung neu justieren  $\triangleright$  4.1.2 auf Seite 21.

Bild 14 Wickelmoment am internen Aufwickler messen

# **4 Einstellungen 21**

#### **4.1.2 Wickelmomente einstellen**

Das Wickelmoment eines Wicklers können Sie am Rändelring der entsprechenden Rutschkupplung ändern. Die Nummern auf dem Rändelring stehen für die Größe des Wickelmoments:

- 1: Kleinstes Wickelmoment
- 7: Größtes Wickelmoment

Der aktuelle Einstellwert wird durch die Nummer angezeigt, die sich an den Positionen der beiden Arretierlaschen befindet.

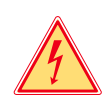

#### **Gefahr!**

**Lebensgefahr durch Stromschlag!**

 **Vor Öffnen der Rückwand Gerät vom Netz trennen und mindestens eine Minute warten, bis sich das Netzteil entladen hat.**

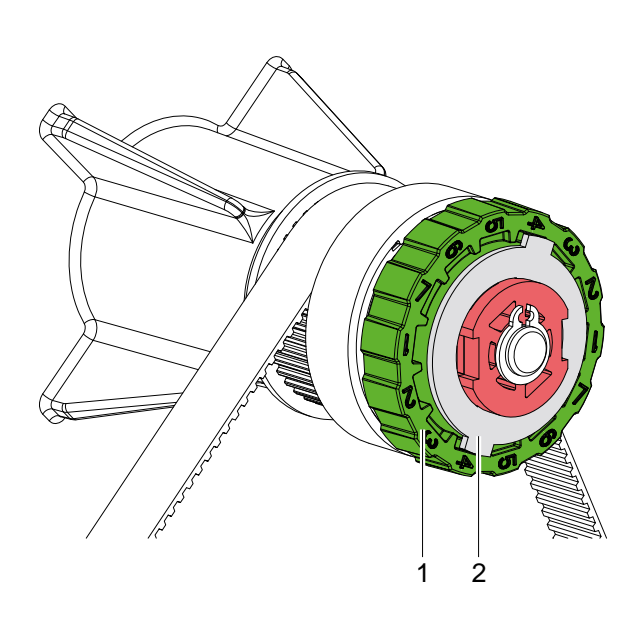

Bild 15 Wickelmomente einstellen

- 1. Drucker vom Netzanschluss trennen.
- 2. Rückwand demontieren.
- 3. Rändelring (1) der Rutschkupplung in Richtung Gehäusewand drücken. Die Arretierung (2) des Rändelrings wird freigegeben.
- 4. Rändelring gedrückt in die gewünschte Position drehen und loslassen.
- 5. Darauf achten, dass sich die Laschen der Arretierung ganz in den Aussparungen des Einstellwertes befinden.
- 6. Erneut das Wickelmoment messen und mit dem Sollwert vergleichen. Transferfolienwickler  $\triangleright$  Seite 19 Interner Aufwickler  $\triangleright$  Seite 20
- 7. Die Justage wiederholen, bis das gemessene Wickelmoment innerhalb des Toleranzbereichs liegt. Wenn sich die Kupplung nicht einstellen lässt, Kupplung wechseln  $\triangleright$  3.4 auf Seite 11.
- 8. Rückwand des Druckers montieren.

#### **22 4 Einstellungen 22**

### **4.2 Druckmechanik einstellen**

Eine grundlegende Justage der Druckmechanik, die über die formatbezogenen Einstellungen hinausgeht, ist nur dann erforderlich, wenn die Druckkopf-Baugruppe demontiert oder Teile in diesem Bereich ausgetauscht wurden. Davon ausgenommen ist der Austausch des Druckkopfes, nach dem eine Neujustage in der Regel nicht notwendig ist.

Folgende Mängel in der Druckqualität können auf eine Dejustierung der Druckmechanik hinweisen:

- Druckbild zu hell
- Druckbild fleckig
- Druckbild einseitig aufgehellt
- Waagerechte Linien nicht parallel zu den waagerechten Etikettenkanten
- Deutliche seitliche Drift der Transferfolie

**i Hinweis! Druckbildfehler können auch von einer Faltenbildung der Transferfolie herrühren.** 

 **Vor der Einstellung der Druckmechanik den Transferfolienlauf und das Kopfandrucksystem auf korrekte Justage prüfen Bedienungsanleitung.**

Die Justage der Druckmechanik umfasst die folgenden Arbeitsabläufe in der angegebenen Reihenfolge:

- 1. Drucker für Einstellung vorbereiten  $\triangleright$  4.2.1 auf Seite 22.
- 2. Druckkopfposition einstellen  $\triangleright$  4.2.2 auf Seite 23.
- 3. Kopfandruck einstellen  $\triangleright$  4.2.3 auf Seite 24.
- 4. Transferfolienlauf einstellen  $\triangleright$  4.2.4 auf Seite 25.
- 5. Abschließende Prüfung durchführen  $\triangleright$  4.2.5 auf Seite 25.

#### **4.2.1 Drucker für Einstellung vorbereiten**

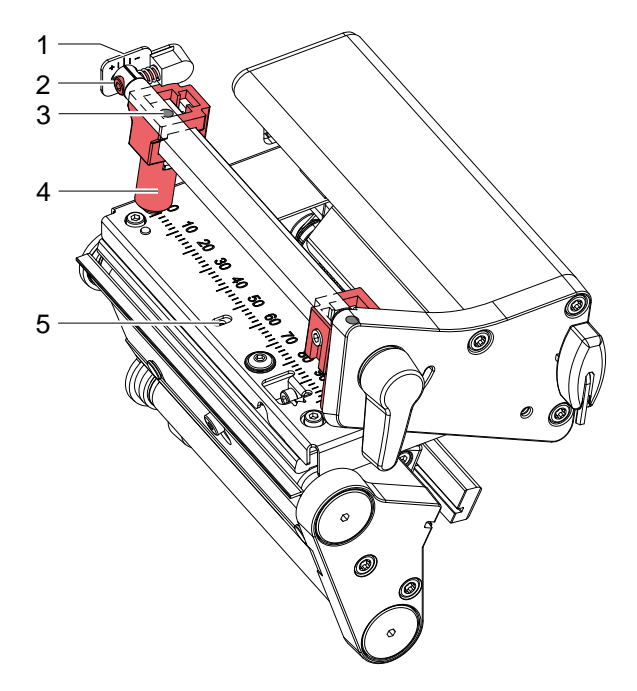

Bild 16 Drucker für Einstellung vorbereiten

- 1. Etiketten und Transferfolie einlegen, die über die gesamte Druckbreite reichen.
- 2. Parameter *Druckgeschw.* in der Druckerkonfiguration auf 100 mm/s setzen.
- 3. Transferfolienumlenkung mit der Schraube (2) in Mittelstellung (1) bringen.
- 4. Beide Stößel (4) so positionieren, dass die Justageschrauben durch die Bohrungen (3) in der Vierkantachse zugänglich sind.
- 5. Schraube (5) zur Druckkopfbombierung mit einem Sechskantschlüssel (1,5 mm) lösen und so weit entgegen dem Uhrzeigersinn drehen, bis die Drehung spürbar leichtgängig wird. Dies sollte nach maximal einer halben Umdrehung eintreten.
- 6. Mit der Justage der Druckkopfposition fortfahren  $\triangleright$  4.2.2 auf Seite 23.

#### **4 Einstellungen 23**

#### **4.2.2 Druckkopfposition einstellen**

Für ein optimales Druckbild sind folgende Einstellungen des Druckkopfs notwendig :

- Parallelität waagerechter Linien zur Etikettenkante einstellen.
- Heizzeile zum höchsten Punkt der Druckwalze ausrichten. In dieser Stellung ist die Druckbildschwärzung am intensivsten.

# **! Achtung!**

#### **Beschädigung der Druckkopf-Baugruppe.**

**Der Versuch einer Druckkopf-Justage bei angezogener Befestigungsschraube (1) kann zu Defekten an der Druckkopf-Baugruppe führen.**

**Vor der Justage des Druckkopfs immer die Befestigungsschraube (1) lösen.**

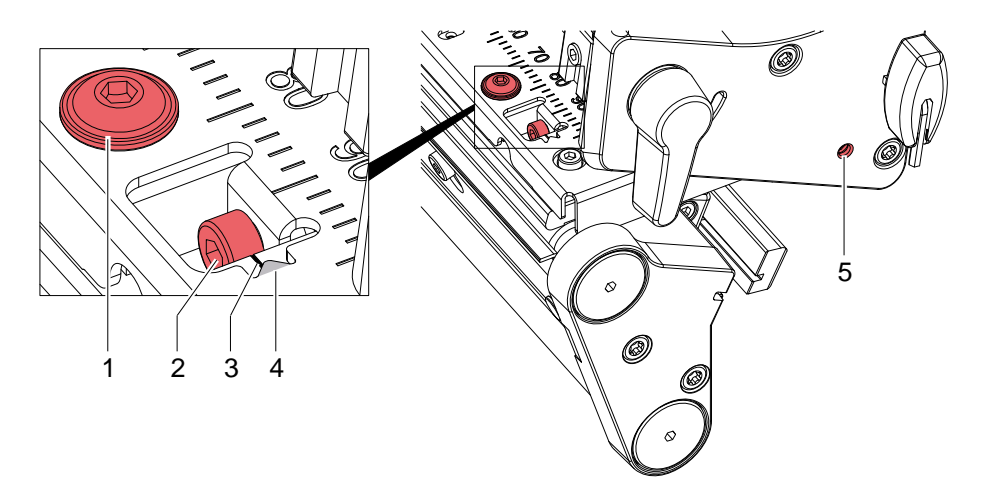

Bild 17 Druckkopfposition einstellen

#### **i Hinweis!**

- **Nach jedem Justageschritt Druckkopfverriegelung öffnen und wieder schließen.**
- 1. Schraube (1) um eine Viertelumdrehung lösen.
- 2. Mit Schraube (2) die Linie (3) auf der Zwischenplatte zum Zeiger (4) im Kopfwinkel ausrichten. Drehen im Uhrzeigersinn verschiebt den Druckkopf nach vorn.
- 3. Druckproben mit der Testfunktion *Testaitter* ( $\triangleright$  Konfigurationsanleitung) oder einem ähnlichen Druckmuster erstellen.
- 4. Falls die waagrechten Linien im Testgitter nicht parallel zu den Etikettenkanten liegen, Parallelität mit der Schraube (2) die einstellen.
- 5. Schraube (1) anziehen.
- 6. Durch Drehen des Exzenters (5) die bestmögliche Bildqualität einstellen. Unterschiede im Schwärzungsgrad zwischen beiden Seiten sind noch zulässig.
- 7. Mit der Justage des Kopfandrucks fortfahren  $\triangleright$  4.2.3 auf Seite 24.

### **24 4 Einstellungen 24**

#### **4.2.3 Kopfandruck einstellen**

Der Kopfandruck kann mit den Schrauben (1a) bzw. (1b) an der Innen- bzw. Außenseite des Druckkopfes verändert werden. Eine Erhöhung des Kopfandrucks führt auf der entsprechenden Seite zu einer Verbesserung der Druckbildschwärzung und zu einer Verschiebung des Folienlaufs in die entsprechende Richtung.

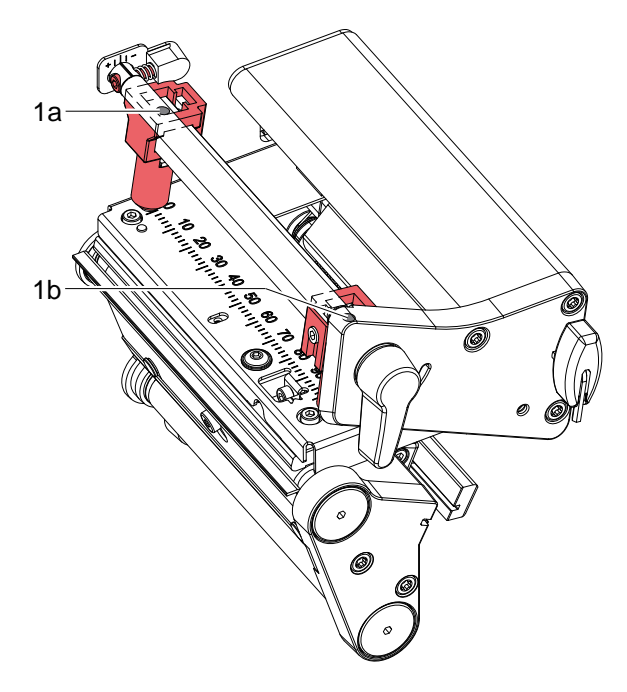

#### Bild 18 Kopfandruck einstellen

- 1. Die Justageschrauben (1a, 1b) so weit gegen den Uhrzeigersinn drehen, bis die Drehung spürbar leichtgängig ist.
- 2. In der Druckerkonfiguration die *Heizenergie* so weit verringern, bis das Druckbild nur noch schwach zu erkennen ist. Unter diesen Bedingungen werden Ungenauigkeiten bei der Justage deutlich sichtbar.
- 3. Druckproben mit der Testfunktion *Testaitter* ( $\triangleright$  Konfigurationsanleitung) oder einem ähnlichen Druckmuster erstellen.
- 4. Auf der Seite, auf der das Druckbild schwächer ist, die Justageschraube (1a oder 1b) in kleinen Schritten im Uhrzeigersinn drehen, bis das Druckbild über die gesamte Breite gleichmäßig ist.
- 5. In der Druckerkonfiguration die *Heizenergie* auf ursprünglichen Wert zurückstellen.
- 6. Mit der Einstellung des Transferfolienlaufs fortfahren  $\triangleright$  4.2.4 auf Seite 25.

#### **4 Einstellungen 25**

#### **4.2.4 Transferfolienlauf einstellen**

Der Transferfolienlauf kann durch Verändern des Kopfandrucks und durch Justage der Umlenkrolle (3) beeinflusst werden. Eine Erhöhung des Kopfandrucks mit den Schrauben (2a) bzw. (2b) führt zu einer Verschiebung des Folienlaufs in die entsprechende Richtung. Die Schrägstellung der Umlenkrolle dient zur Unterdrückung von Falten im Transferfolienlauf. Falten, die sich mit der Schrägstellung der Umlenkrolle nicht beseitigen lassen, können durch Bombieren des Druckkopfs unterdrückt werden.

# **! Achtung!**

**Beschädigung der Druckkopf-Baugruppe beim Bombieren des Druckkopfs.**

**Ein zu starkes Drehen der Justageschraube (4) kann zu Defekten an der Druckkopf-Baugruppe führen.**

- **Sobald beim Drehen der Justageschraube (4) einen deutlicher Widerstand spürbar wird, Schraube nur in sehr kleinen Schritten maximal noch eine Achtelumdrehung weiter drehen.**
- **Drehen Sie die Justageschraube (4) nur so weit wie unbedingt notwendig.**

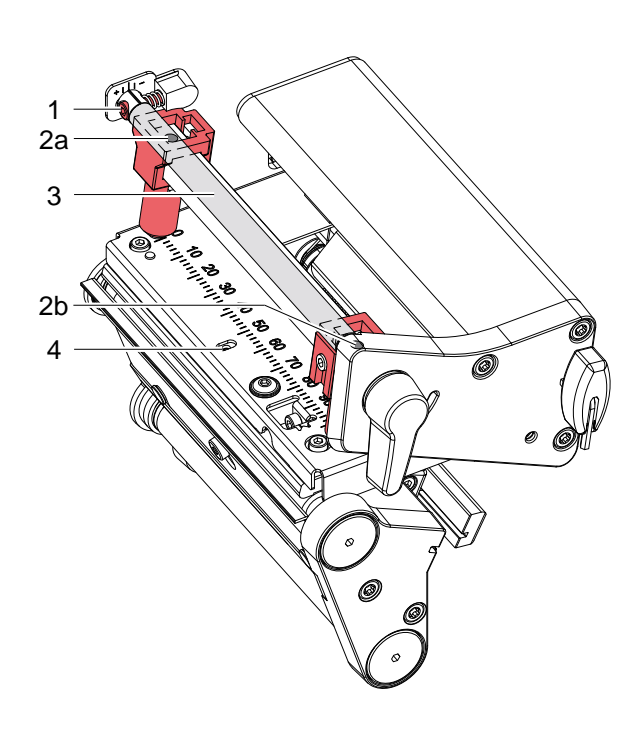

Bild 19 Transferfolienlauf einstellen

#### 1. Transferfolienlauf prüfen. Die aufgewickelte Folie sollte vom Teller des Aufwicklers den gleichen Abstand haben, wie die Vorratsrolle vom Teller des Abwicklers.

- 2. Wenn die Folie nach innen läuft, Schraube (2a), oder wenn die Folie nach außen läuft, Schraube (2b) in kleinen Schritten im Uhrzeigersinn drehen. Nach jedem Justageschritt warten, bis sich der Folienlauf stabilisiert hat.
- 3. Folienlauf auf Falten prüfen.
- 4. Wenn an der Innenseite Falten auftreten, die Schraube (1) entgegen dem Uhrzeigersinn drehen. Wenn an der Außenseite Falten auftreten, die Schraube (1) im Uhrzeigersinn drehen.
- 5. Wenn sich die Falten nicht beseitigen lassen (z. B. Falten in der Mitte), die Justageschraube (4) mit einem Sechskantschlüssel (1,5 mm) äußerst vorsichtig im Uhrzeigersinn drehen und dabei den Folienlauf beobachten. Beim Anziehen der Justageschraube (4) wird der Druckkopf in der Mitte leicht nach unten durchgebogen. Eine leichte Aufhellung in den Randbereichen des Druckbilds kann dabei nicht ganz ausgeschlossen werden.
- 6. Wenn keine Bombierung notwendig ist, die Schraube (4) so weit im Uhrzeigersinn drehen, bis die Schraube minimal klemmt.
- 7. Wenn der Transferfolienlauf eingestellt wurde, mit der abschließenden Prüfung fortfahren.

#### **4.2.5 Abschließende Prüfung**

► Einstellung mit Hilfe der Testfunktion *Testgitter* ( $\triangleright$  Konfigurationsanleitung) oder einem ähnlichen Druckmuster nochmals überprüfen.

Mit cab-Standardmaterial muss der Testausdruck konturenscharfe Linien und Schwarzflächen ohne Fehlstellen zeigen.

# **26 4 Einstellungen 26**

# **4.3 Riemenspannung am Hauptantriebsmotor einstellen**

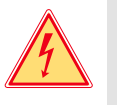

# **Gefahr!**

**Lebensgefahr durch Stromschlag!**

 **Vor Öffnen der Rückwand Gerät vom Netz trennen und mindestens eine Minute warten, bis sich das Netzteil entladen hat.**

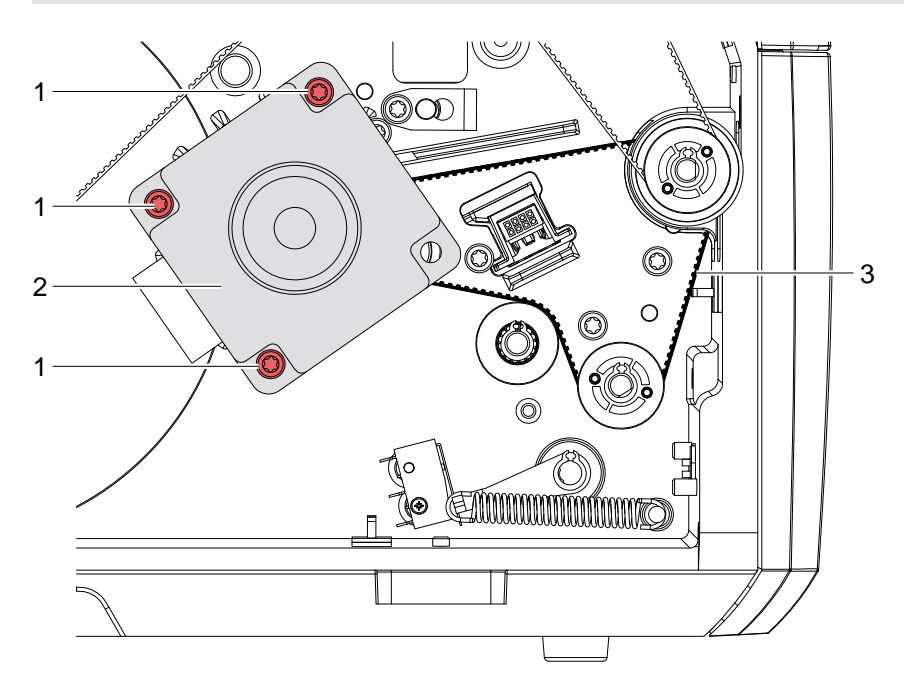

Bild 20 Riemenspannung einstellen

- 1. Drucker vom Netzanschluss trennen.
- 2. Rückwand demontieren.
- 3. Die drei Befestigungsschrauben (1) des Motors (2) lösen.
- 4. Motor (2) so schwenken, dass der Zahnriemen (3) zwischen Motor und Druckwalze straff gespannt ist, und Befestigungsschrauben (1) fest anziehen.

# **5 Fehlersuche und Fehlerbehebung 27**

# **5.1 Ausfall von Gerätefunktionen**

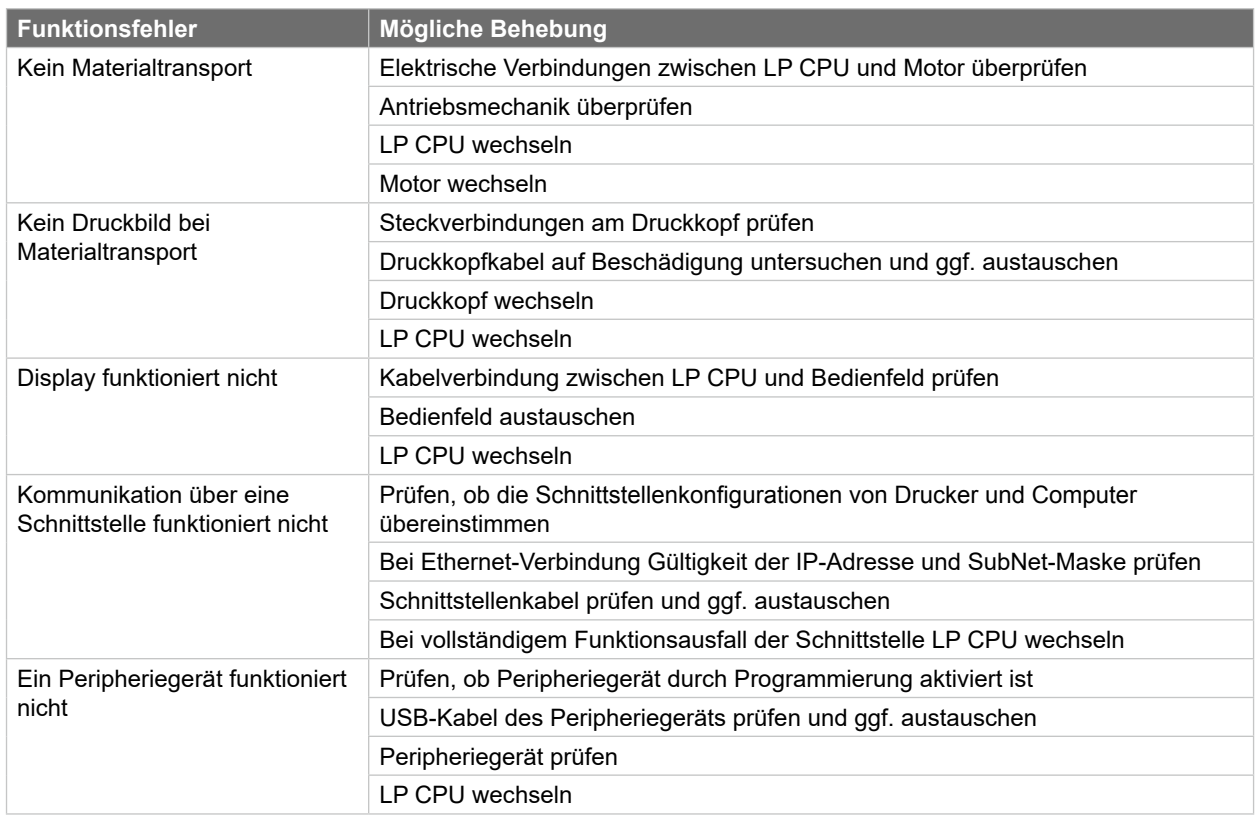

Tabelle 3 Ausfall von Gerätefunktionen

# **5.2 Permanent auftretende Hardwarefehler**

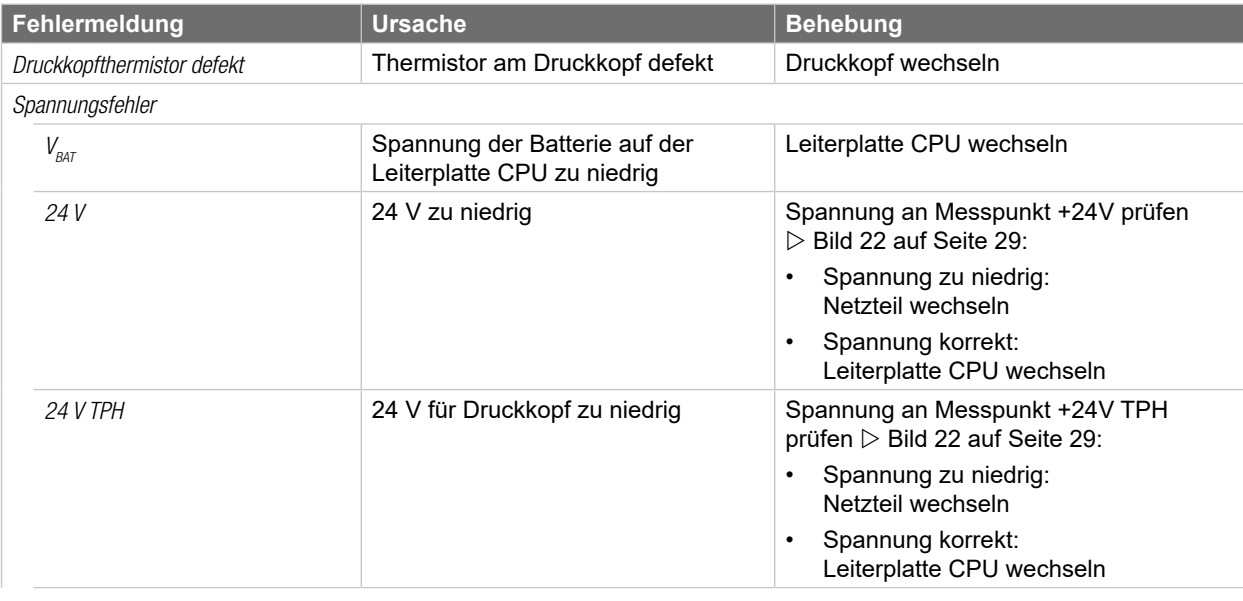

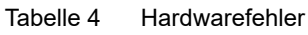

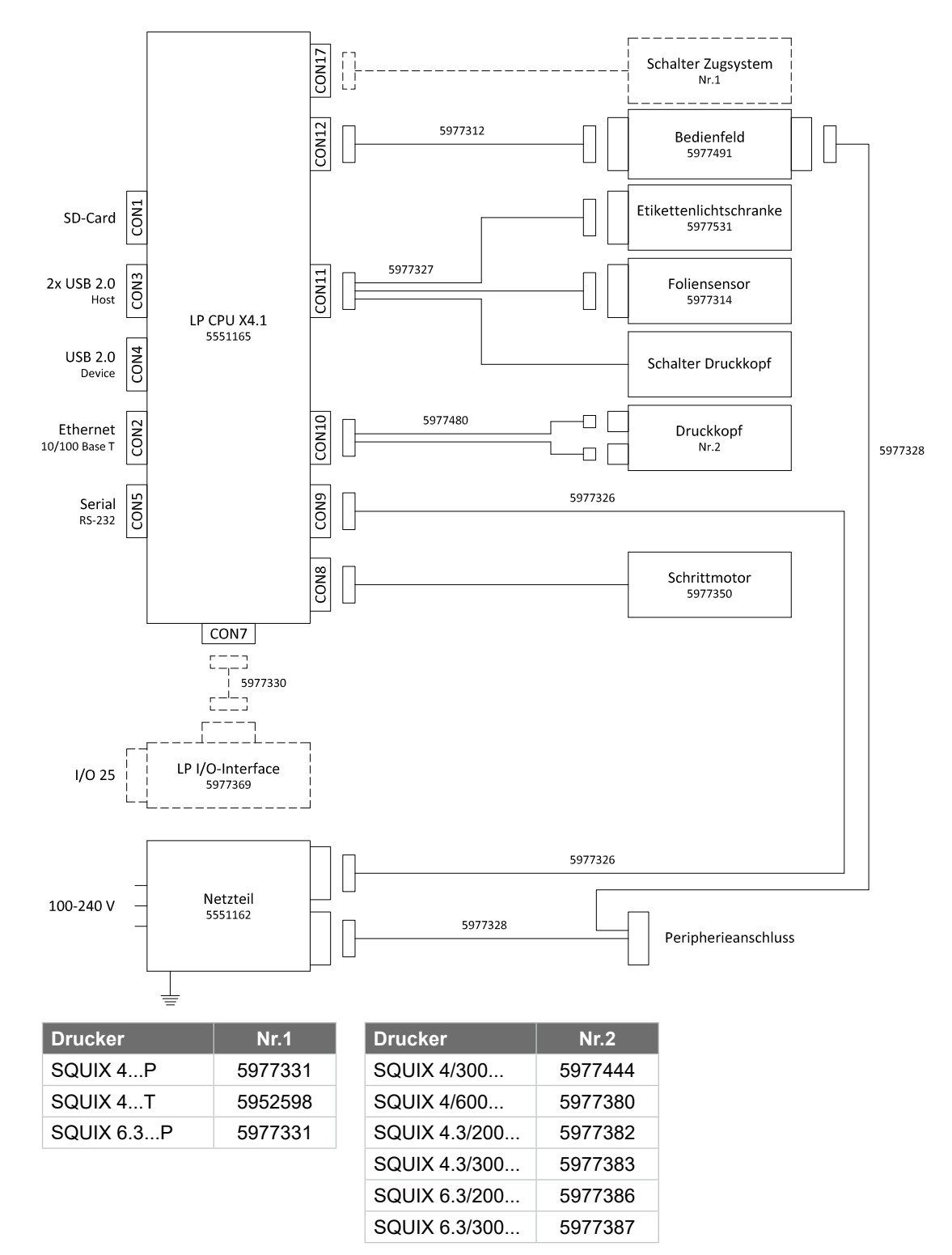

Bild 21 Blockschaltbild

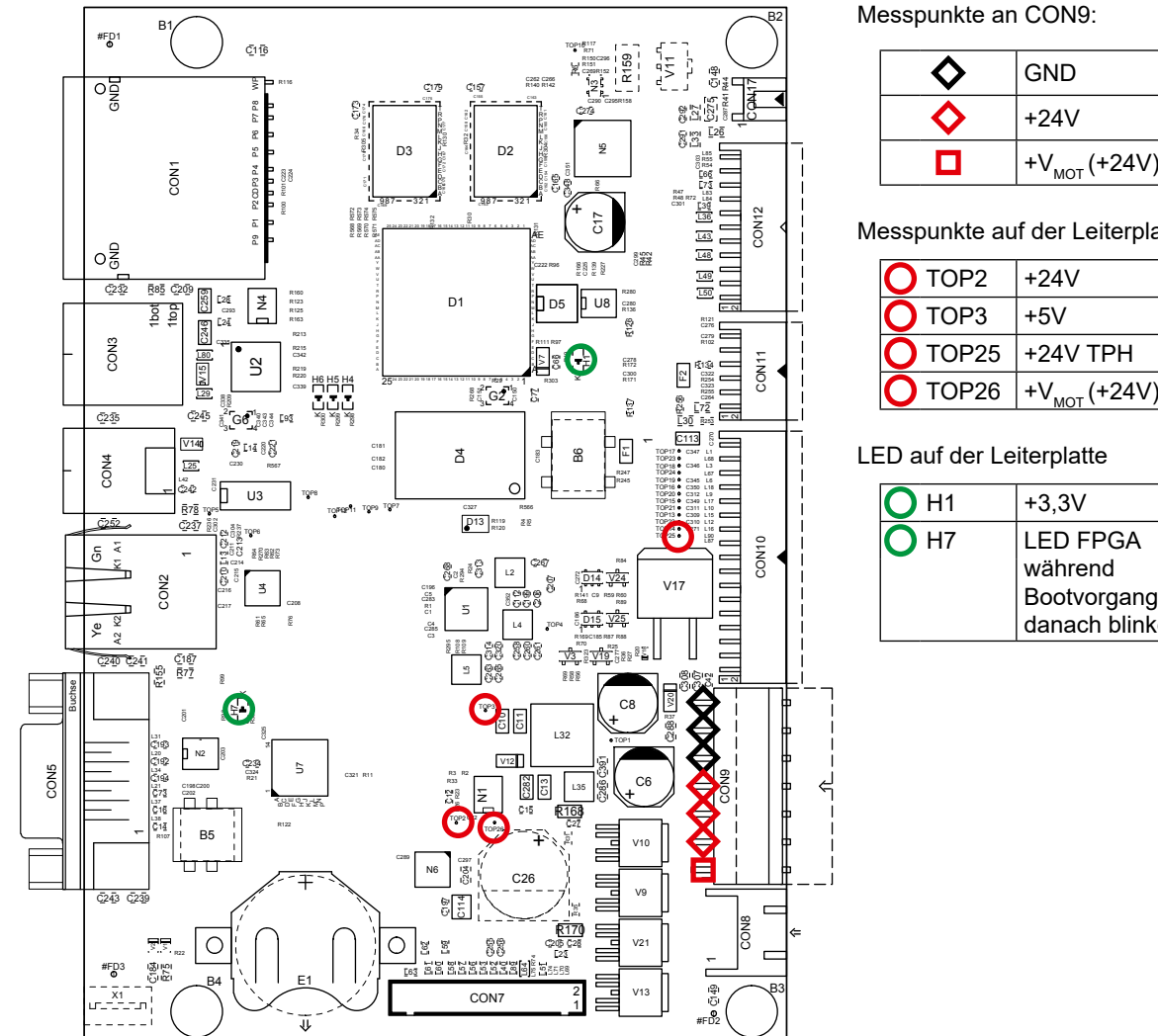

Bild 22 Belegungsplan LP CPU

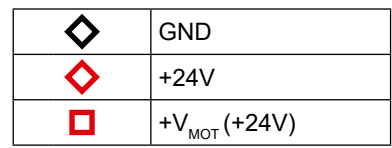

Messpunkte auf der Leiterplatte:

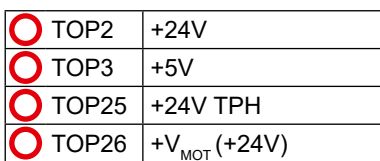

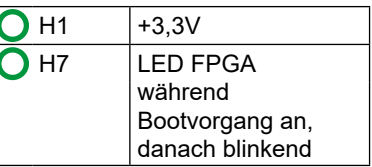

# **30 8 Stichwortverzeichnis 30**

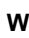

**Z**

Wickelmoment

Wartungsarbeiten ...............................6 Werkzeuge .....................................7, 8 Wichtige Informationen.......................4

einstellen.....................................21 interner Aufwickler ......................20 messen .......................................18 Transferfolienwickler...................19

Zugkraft ......................................18, 20

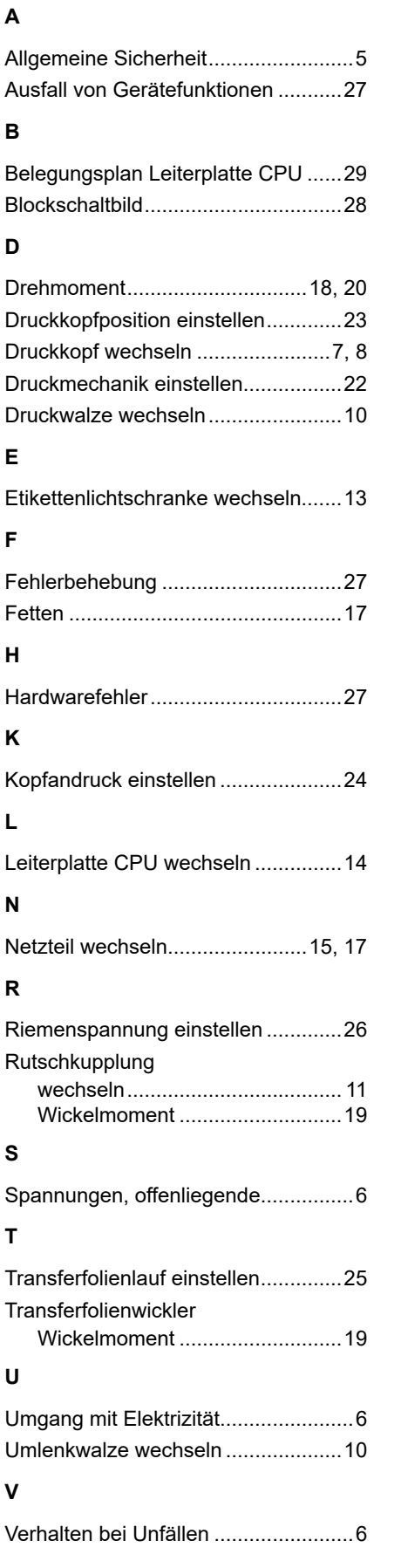